# LIMBAJUL HTML LECTIA 6

LEGĂTURI (LINK-URI)

### NOŢIUNI PREZENTATE

- crearea de legături între paginile HTML
- crearea de ancore, legături în interiorul unei pagini web
- creare de link-uri externe
- folosirea tag-ului <BODY> cu atribute noi
- Aţi observat probabil în site-urile pe care le-aţi vizitat că există porţiuni de text sau imagini care, dacă se execută click pe ele, conduc la încărcarea unui nou fişier HTML. Acestea sunt legături între paginile HTML sau link-uri, denumirea standard pe care o vom folosi în cele ce urmează.
- Pentru a crea un link folosim tag-ul <A>:
- Tag-ul <A> are structura:

<A HREF="..."> text sau imagine pe post de link </A>

HREF = Specifică fişierul (inclusiv calea relativă la acel fişier, la fel ca la imagini) care trebuie să se încarce dacă utilizatorul execută click pe acest link.

Editați un fişier numit "pagina1.html" și salvați-l în directorul "Iectia6". lată conţinutul acestui fişier:

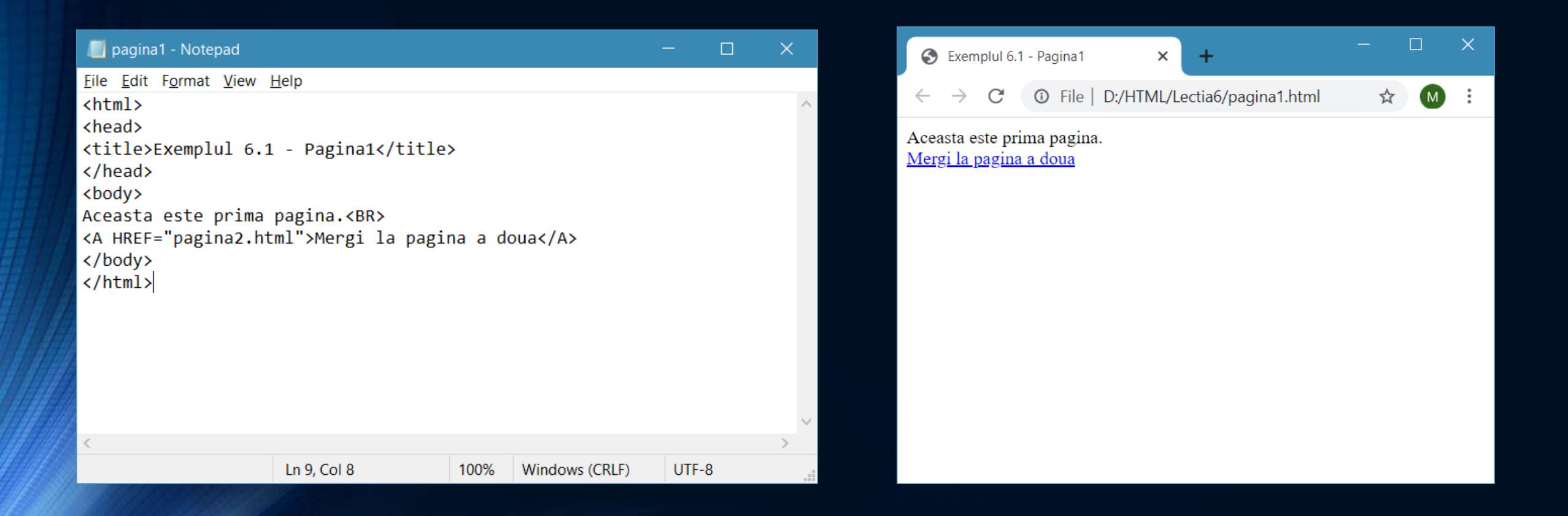

Editaţi un nou fişier numit "pagina2.html" şi saivaţi-l în directorul "Iectia6". lată conţinutul acestui fişier:

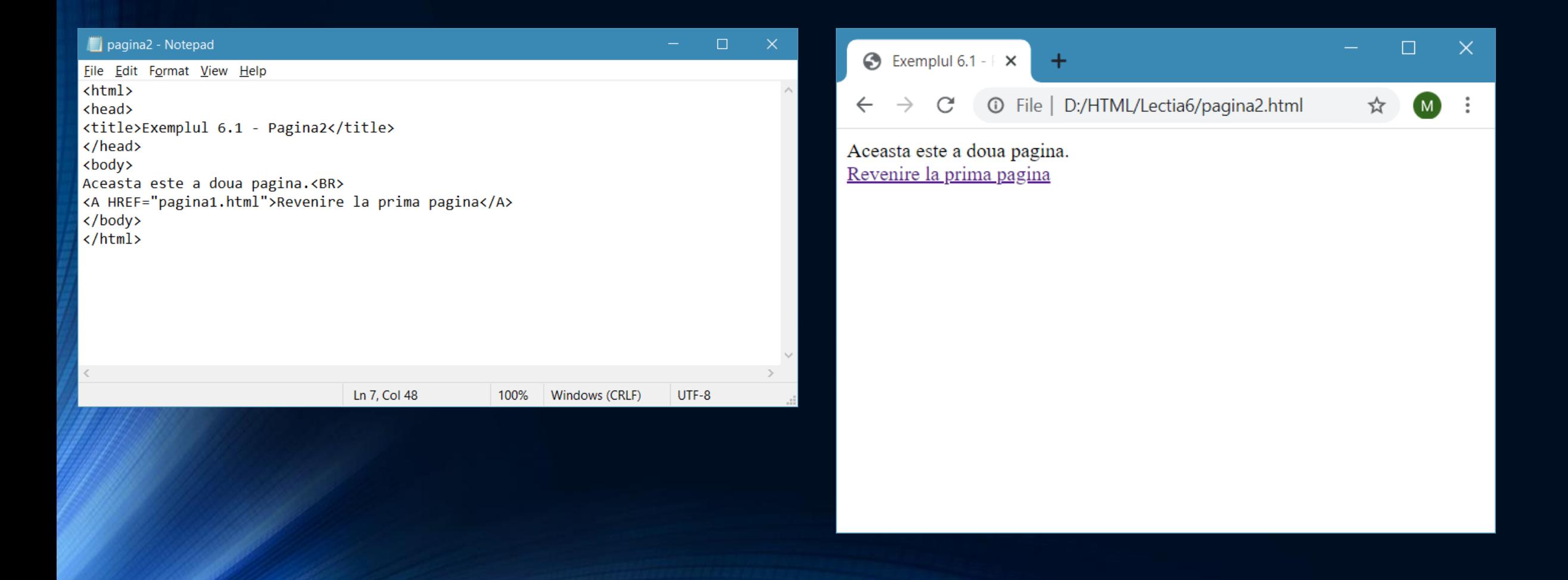

#### • Încărcați primul fișier ("pagina1.html") în browser. Observați că textul "Mergi la pagina a doua" apare subliniat şi dacă mutăm pointer-ul mouse-ului deasupra sa acesta se transformă desemnând o "mână cu degetul arătător întins", ceea ce înseamnă că textul respectiv este un link, o legătură către altă pagină web. Executaţi un click pe acest text şi observaţi că în browser se încarcă un alt document HTML şi anume "pagina2.html". în aceasta din urmă avem iarăşi un link pentru a putea ajunge din nou în "pagina1.html".

#### Imagine cu rol de link

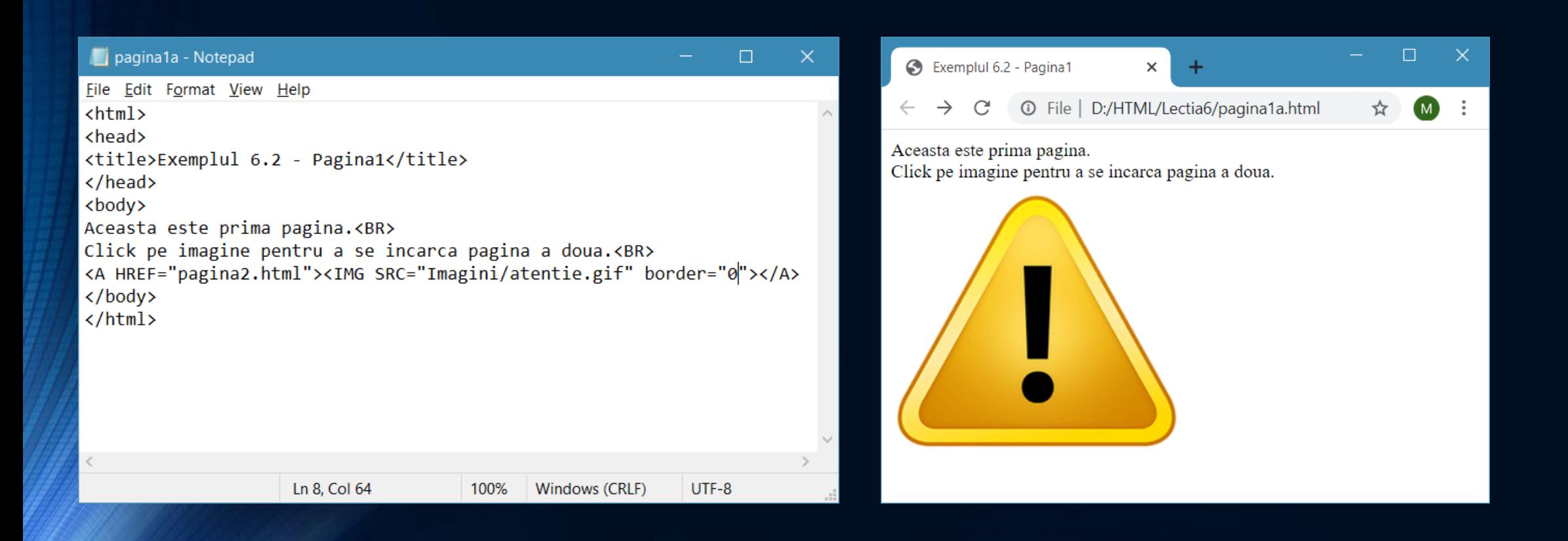

#### • Puteţi construi link-uri nu numai la un alt fişier HTML, ci chiar la o anumită zonă de text din acelaşi fişier HTML. Acestea sunt utile în cadrul paginilor web foarte "lungi", pentru a naviga în diferite zone ale paginii fără a folosi barele de derulare. Pentru aceasta aveţi nevoie, mai întâi, să creaţi o ancoră la zona de text la care vreţi să pointaţi apoi cu link-urile. Cum facem:

• Creăm ancora: <A NAME="nume\_ancora"> text pe post de ancoră </A>. Creăm link-ul la ancoră: <A HREF="#nume\_ancora"> mergi la ...  $<$ /A $>$ .

• Am construit o ancoră la începutul paginii web şi apoi, în partea de jos a acesteia, am poziţionat un link la început. Încărcaţi pagina în browser, derulaţi pagina până la sfârşit şi executaţi click pe link-ul "mergi la începutul paginii". Pagina va fi derulată şi afişată în browser având zona ancorei la începutul ferestrei browser.

#### • Puteţi realiza ancore pentru orice parte a paginii HTML

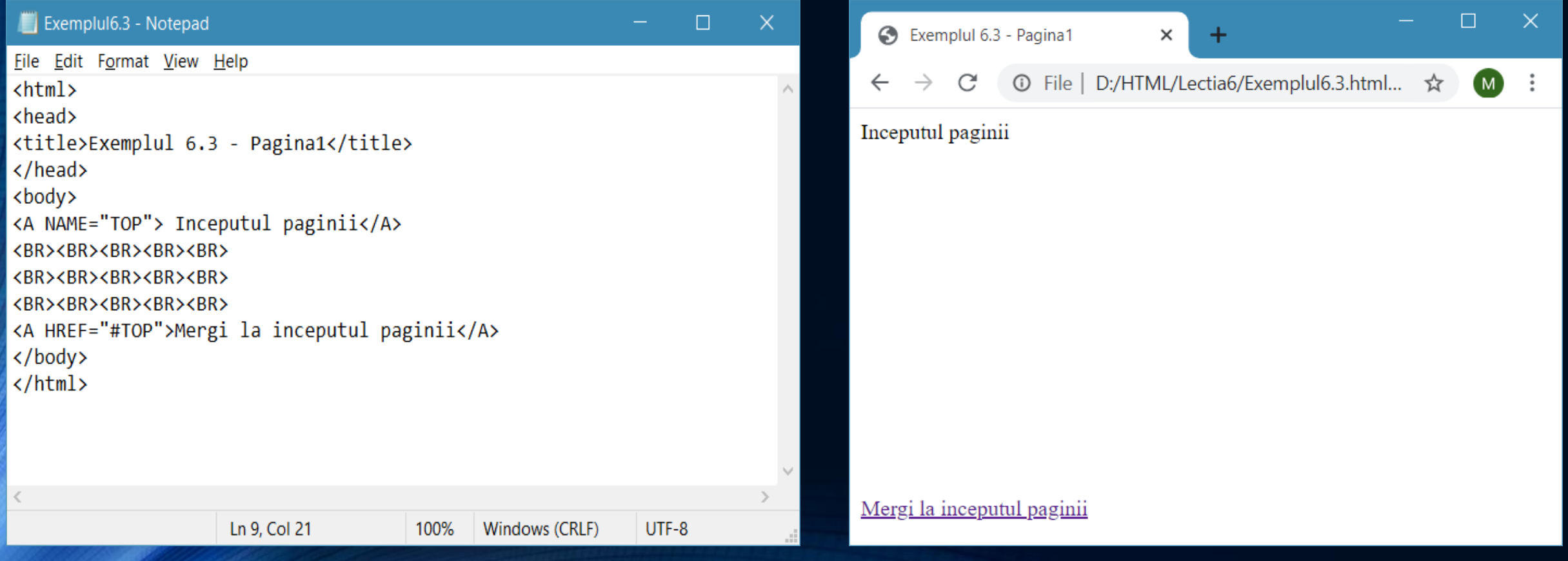

## Link-uri externe

• Uneori avem nevoie să construim link-uri la diverse alte site-uri sau la pagini din alte site-uri. Modul de creare a acestora este identic cu cel din site-ul de bază, dar trebuie să precizăm în cadrul lor şi protocolul HTTP.

#### EXEMPLU

- <A HREF="http://www.vrancea.ro">vizitati site-ul www.vrancea.ro</A>.
- Dacă în exemplul anterior omitem protocolul HTTP şi scriem doar <A HREF="www.vrancea.ro">vizitati site-ul www.vrancea.ro</A> link-ul nu va funcţiona.
- Tag-ul <BODY> (cu atribute noi)
- Putem folosi tag-ul BODY cu atribute noi:

<BODY TEXT="..." BGCOLOR="..." BACKGROUND="..." LINK="..." ALINK="..." VLINK="...">...</BODY>

- TEXT = Specifică o culoare generală pentru textul din pagină.
- Această culoare va fi aplicată tuturor zonelor de text care nu au o culoare specială specificată cu tag-ul <FONT COLOR="…". Culoarea, poate fi specificată fie prin numele ei, dacă este o culoare de standard, fie prin cod.
- BGCOLOR = Specifică o culoare pentru fundalul paginii.
- BACKGROUND = Specifică o imagine pentru fundalul paginii.
- LINK = Specifică o culoare pentru link-ur\\e din pagină.
- ALINK = Specifică o culoare pentru link-urile active din pagină. (Veţi afla mai multe la frame-uri)
- VLINK = Specifică o culoare pentru link-urile vizitate.

## Tema

• Îmbunătăţiţi albumul creat la lecţia anterioară construind un index al său şi câte o pagină pentru fiecare imagine. Din fişierul index creaţi legături la fiecare pagină a albumului. Îmbunătăţiţi paginile albumului cu culori pentru fundal şi pentru link-uri.